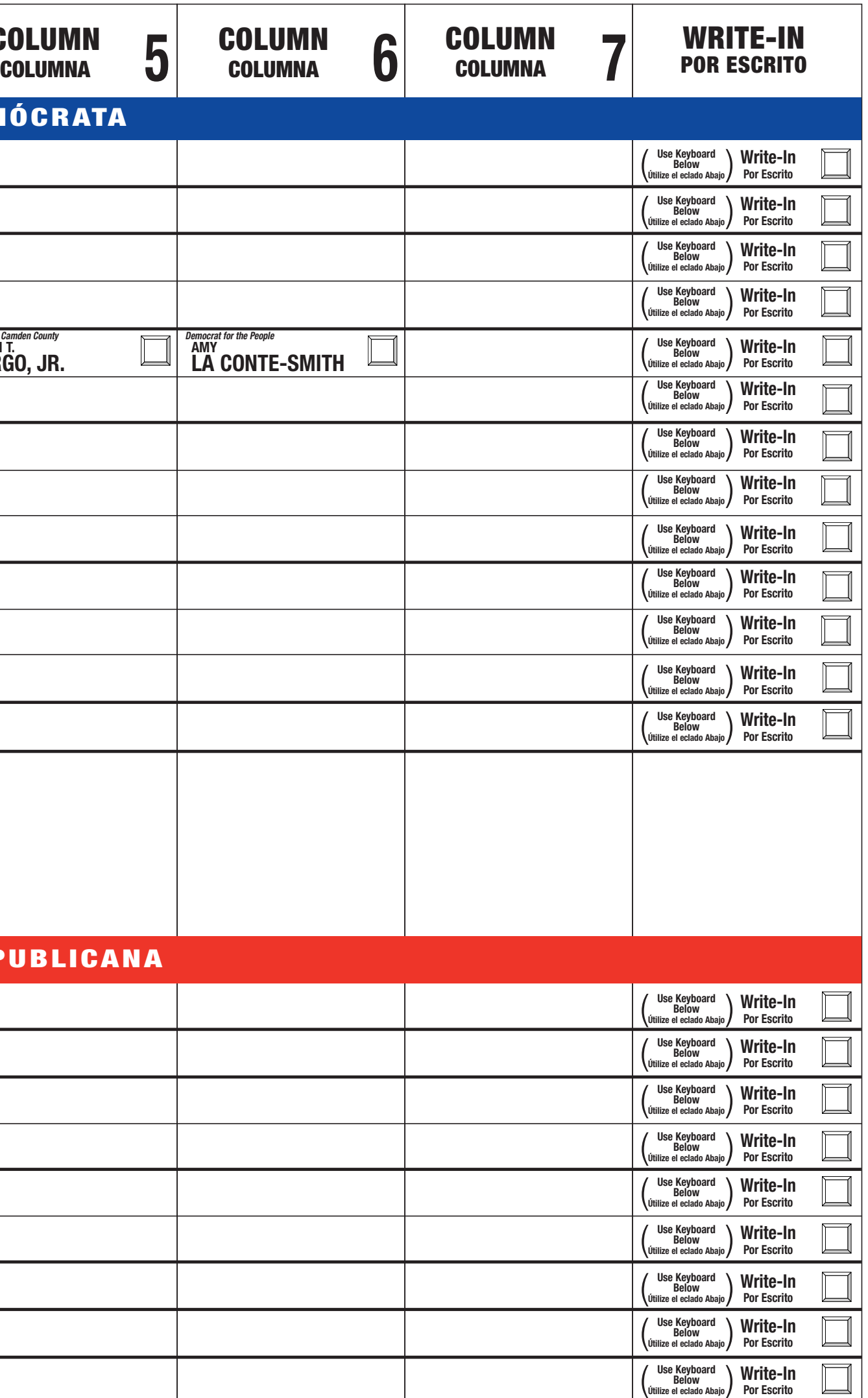

**Official Primary Example Ballot Tuesday, June 4, 2013 Tuesday, June 4, 2013 Voorhees Township Voorhees Township 6th Legislative District 6th Legislative District Official Primary Election Polls Open 6 A.M.-8 P.M.**

This Official Primary Sample Ballot is an exact copy of the Official Primary Ballot to be used on Primary Election Day. This ballot cannot be voted. Este ejemplo es una copia idéntica de la Papeleta Oficial de las Eleccion

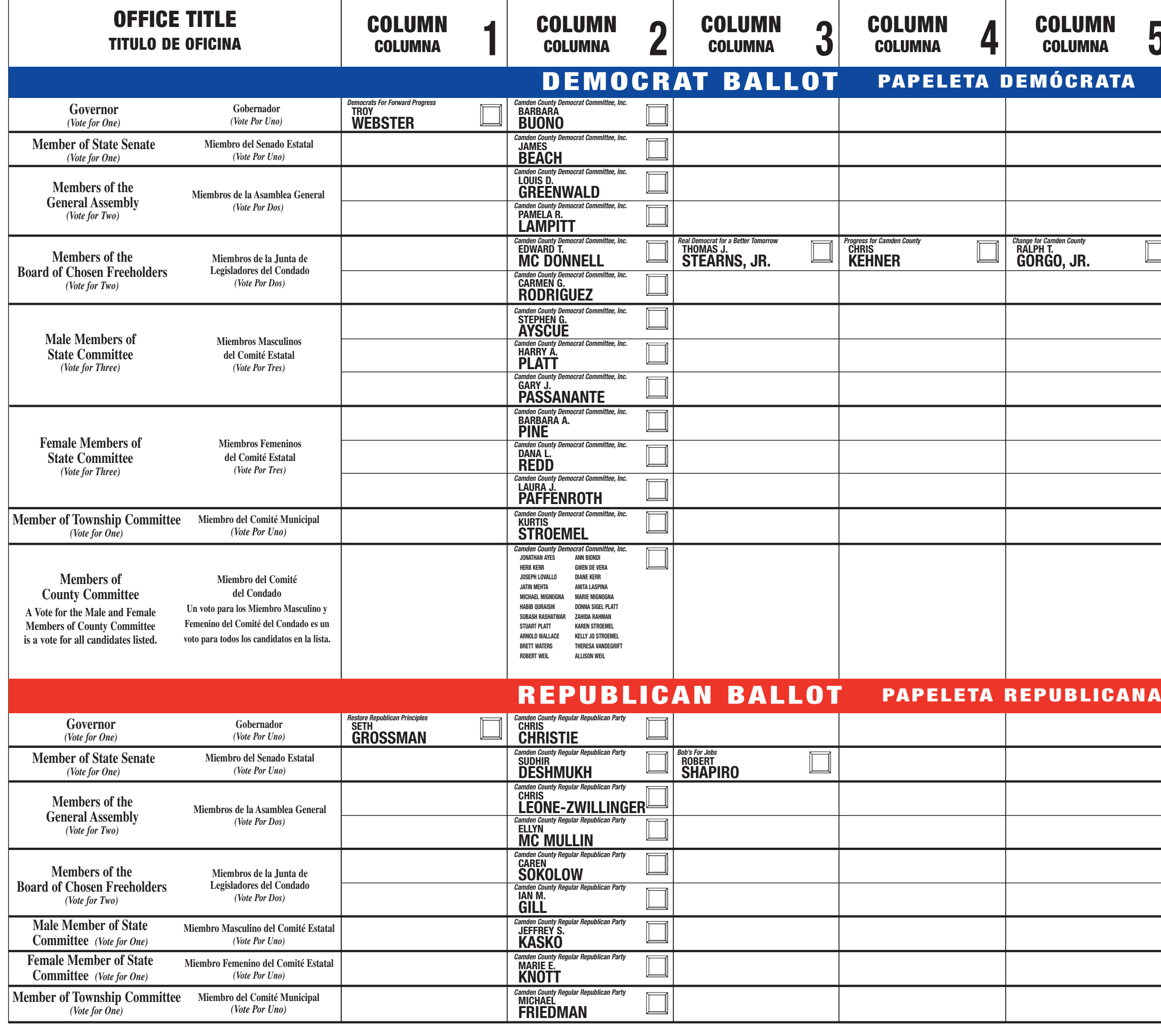

**JOSEPH RIPA JOSEPH RIPA Camden County Clerk Camden County Clerk Secretario del Secretario del Condado de Camden**

## **INSTRUCTIONS FOR VOTING**

- **1** Press the button  $\Box$  to the right of the candidate of your choice; a green "X" will appear next to y
- 2 To change a selection, press the button 1 again. The green "X" will disappear and you may make a new selection.
- **3** If you wish to cast a WRITE-IN vote, go to the WRITE-IN section and press the button  $\boxed{\boxed{\phantom{0}}\phantom{\phantom{0}}\phantom{\phantom{0}}}$  next to WRITE-IN across from the office you wish to write-in. WARNING When choosing a WRITE-IN, wh improperly cast vote will not be counted. Please read the face of the ballot carefully before taking this option. Using the alphabetical keyboard below, enter the name of the person of your choice, one letter at a time. To make a space between the first and middle name or initial and the last name, use the arrow<br>pointing to the right on the keyboard. To make a correction, use the arrow<br>pointing to the left. The name you enter will appear in the display t the keyboard. When you have entered the whole name, proof it, then press the enter button on the keyboard. Your choice is recorded and removed from the display.
- 4 After ALL selections have been made, press the RED CAST VOTE BUTTON located in the lower right corner. This electronically records all of your votes.
- 5 Part the curtains and exit the voting booth.

## **INSTRUCCIONES PARA VOTAR**

**Papeleta Oficial para las Elecciones Primarias El Martes, 4 de Junio del 2013 El Municipio de Voerbees Twn Municipio de Voorhees 6to Distrito Legislativo Papeleta Oficial de Muestra para las Elecciones Primarias Municipio de Voorhees Twp**

- 1 Presione el botón  $\Box$  a la derecha del candidato de su opción, una "X" verde aparecerá al lado de su selección.
- 2 Para cambiar una selección, presione el botón intervez. La "X" verde desaparecera y usted puede hacer una selección nuev
- **3** Si usted desea emitir su voto POR ESCRITO vea a la seccion "Write-In" (POR ESCRITO) y presione el botón  $\Box$  al lado del oficio que usted desea elegir.<br>ADVERTENCIA-A elegir WRITE-IN (POR ESCRITO), Cualquier oficio que usted elige hacer por escrito, ese es el unico oficio al cual el voto será contado. Cualquier voto emitido incorrectamente no será contado. Favor de leer<br>cuidadosamente la portada de la papeleta antes de tomar esta opción. Usando el teclado alfabético abajo, escriba el nombre de la persona de su opción una letra a la vez. Para hacer un espacio entre el primer nombre, el segundo nombre o inicial, y el apellido, use la fleche que señala a la derecha del teclado. Para hacer una ón use la fleche ou aparecerá en la pantalla a la izquerida del teclado. Cuando usted haya escrito el nombre entero, verifiquelo, luego presione el botón "ENTER" en el teclado. Su opción es registrada y removida de la pantalla.
- 4 Despues que toda las selecciónes han sido hechas, pressione el "RED CAST VOTE BUTTON" (BOTON ROJO PARA EMITIR EL VOTO) localizado en la esquina derecha abajo. Esto registra sus votos electronicamente.
- 5 Habra las cortinas y salga de la cabina de votación.

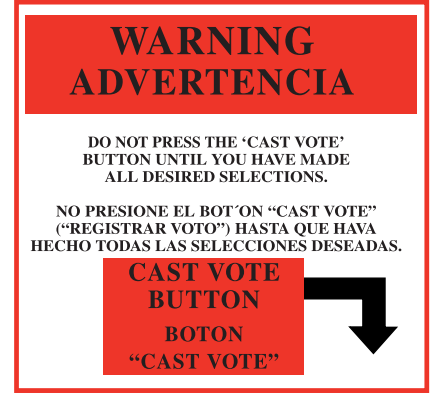

**6to Distrito Legislativo Los Colegios Electorales estarán abiertos de 6 A.M. hasta las 8 P.M.**

Jauph Ripa

Spanish. Como ley a<br>B  $\mathbf{\Xi}$ 

 $\overline{\circ}$ determino  $\Xi$ Censo a<br>B los Estados Unidos del 2010  $\prec$  $\overline{\mathrm{a}}$ sección 203 a<br>B  $\overline{\mathrm{a}}$ los derechos del elector,  $\Xi$ Condado a<br>B Camden esta obligado  $\boldsymbol{\mathsf{c}}$ proporcionar material a<br>B votación en Ingles  $\prec$ en Español.

**NON-PROFIT ORG. U.S. P POSTAGE A I D Permit No. 1042 N.J. BELLMAWR,**

- Presione  $\mathbf \varrho$ botón a  $\overline{\mathrm{a}}$ derecha del candidato a<br>B su opción, una .<br>.<br>.<br>.<br>. verde aparecerá  $\overline{\varpi}$ lado de<br>B su selección. **1**
- Para cambiar una selección, presione  $\mathbf \varrho$ botón otra vez.  $\mathbb{L}_d$ .<br>.<br>.<br>.<br>. verde desaparecera  $\prec$ usted puede hacer una selección nueva. **2**
- $\bar{\bm{\mathsf{S}}}$ usted desea emitir su voto POR ESCRITO vea a  $\overline{\mathrm{a}}$ seccion "Write-In" (POR ESCRITO)  $\prec$ presione  $\mathbf \varrho$ botón  $\overline{\Xi}$ lado del oficio que usted desea elegir. **ADVERTENCIA- A elegir WRITE-IN, Cualquier oficio que usted elige hacer por escrito, ese es el unico oficio al cual el voto será contado. Cualquier voto emitido incorrectamente no será contado. Favor de leer cuidadosamente la portada de la papeleta antes de tomar esta opción.** Usando  $\Xi$ teclado alfabético abajo, escriba  $\mathbf{\Xi}$ nombre de<br>B  $\overline{\mathrm{a}}$ persona de<br>B su opción una letra a  $\overline{\mathrm{a}}$ vez. Para hacer un espacio entre  $\mathbf \varrho$ primer nombre,  $\mathbf \varrho$ segundo nombre o inicial,  $\prec$  $\mathbf{\Xi}$ apellido, use  $\overline{\mathrm{a}}$ fleche que señala a  $\overline{\mathrm{a}}$ derecha del teclado. Para hacer una corrección use  $\overline{\mathrm{a}}$ fleche que señala a  $\overline{\mathrm{a}}$ izquierda. El nombre que usted escriba aparecerá en  $\overline{\mathrm{a}}$ pantalla a  $\overline{\mathrm{a}}$ izquerida del teclado. Cuando usted haya escrito  $\mathbf{\Xi}$ **3**
- **4** electronicamente. electronicamente. VOTO) "RED Despues CAST localizado que VOTE toda en las BUTTON"  $\overline{\mathrm{a}}$ esquina selecciónes derecha (BOTON han abajo. sido ROJO Esto hechas, PARA registra pressione EMITIR sus votos EL  $\mathbf{\Xi}$
- Habra las cortinas  $\prec$ salga a<br>B  $\overline{\mathrm{a}}$ cabina a<br>B votación. **сл**

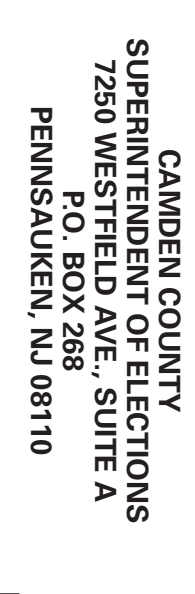

**Return**

**Service**

**Requested**

**2013 Primary Election Sample Voting Machine Ballot**

**POLLING PLACE/SU COLEGIO ELECTORAL**

**Ejemplo de la Papeleta de la Maquina de votar para las Elecciones Primarias - 8 pm**

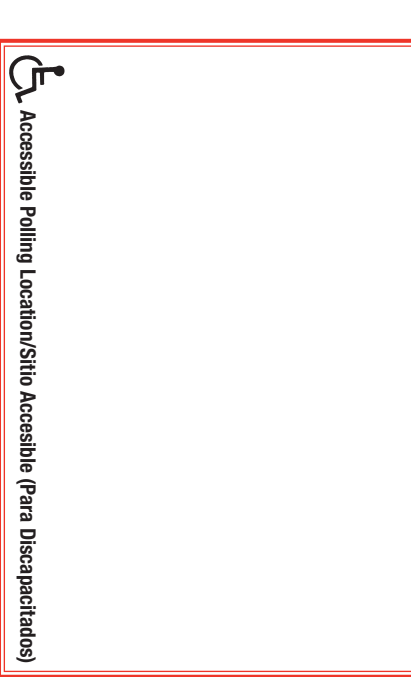

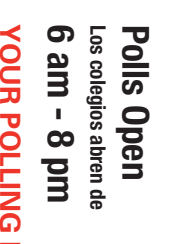

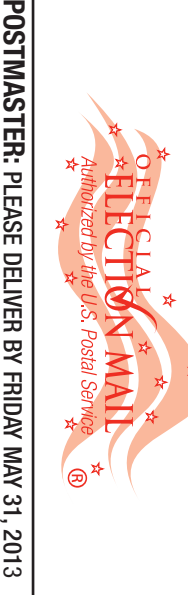

**VOORHEES VOORHEES TOWNSHIP TOWNSHIP**

luego presione<br>ida y removida de removida

a<br>B  $\overline{\mathrm{a}}$ 

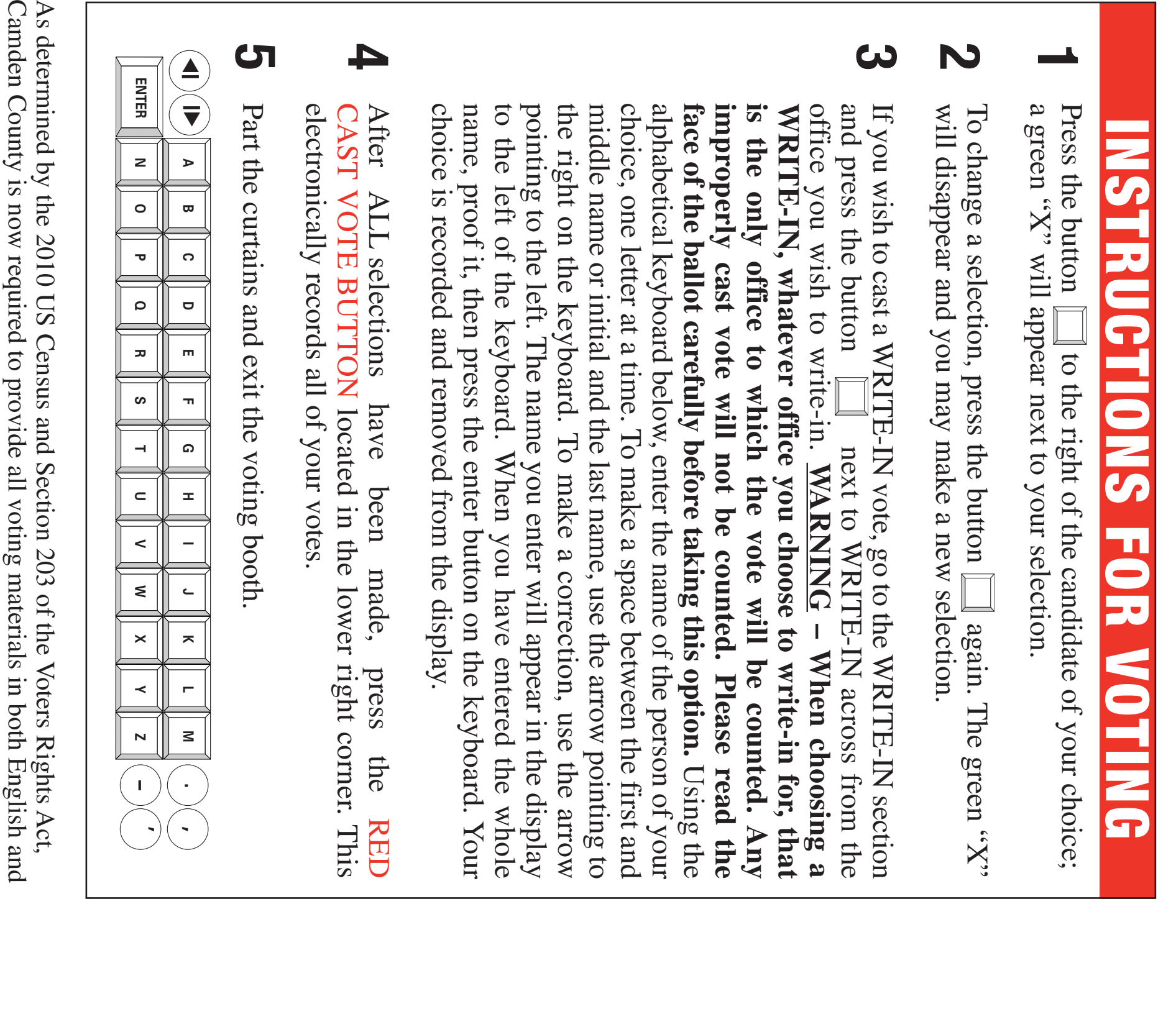

nombre

entero,

verifiquelo,

luego

presione

botón

..HEN...

en

 $\mathbf{\Xi}$ 

teclado.

Su

opción

es

registrada

pantalla.

 $\mathbf{\Xi}$ 

## **INSTRUCCIONES** C ÷ E 0133 Z 55 **PARA VOTAR**

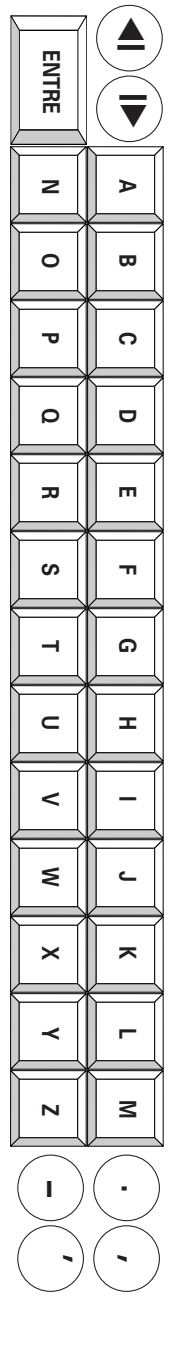